Comment effectuer une mise à jour par clé usb pour le récepteur ECHOLINK PRIME

1) Téléchargez le fichier de mise à jour relatif à votre récepteur à partir du site suivant : www.echolinkhd.com

- 2) Transférez le fichier de mise à jour sur votre clé USB, puis branchez-la à votre récepteur
	- 3) Appuyez sur le bouton ' **Menu** ' de votre télécommande pour accéder au Menu Principal du récepteur

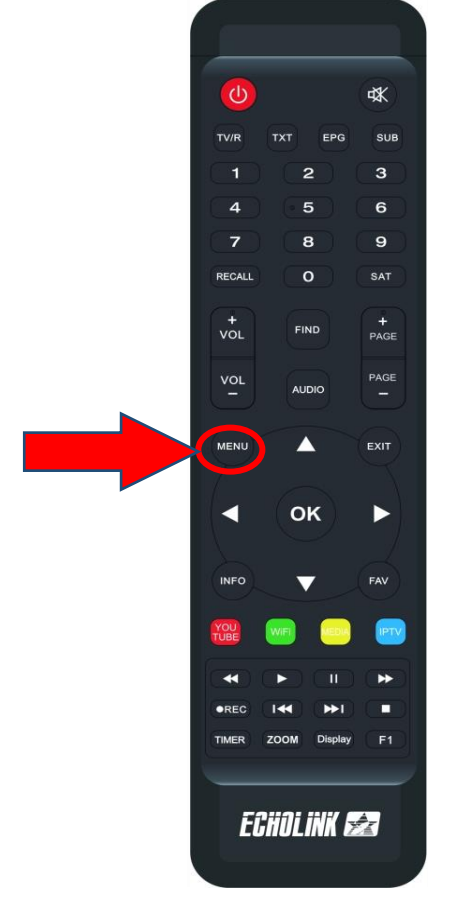

## 4) Appuyez sur ' **USB MANAGER** '

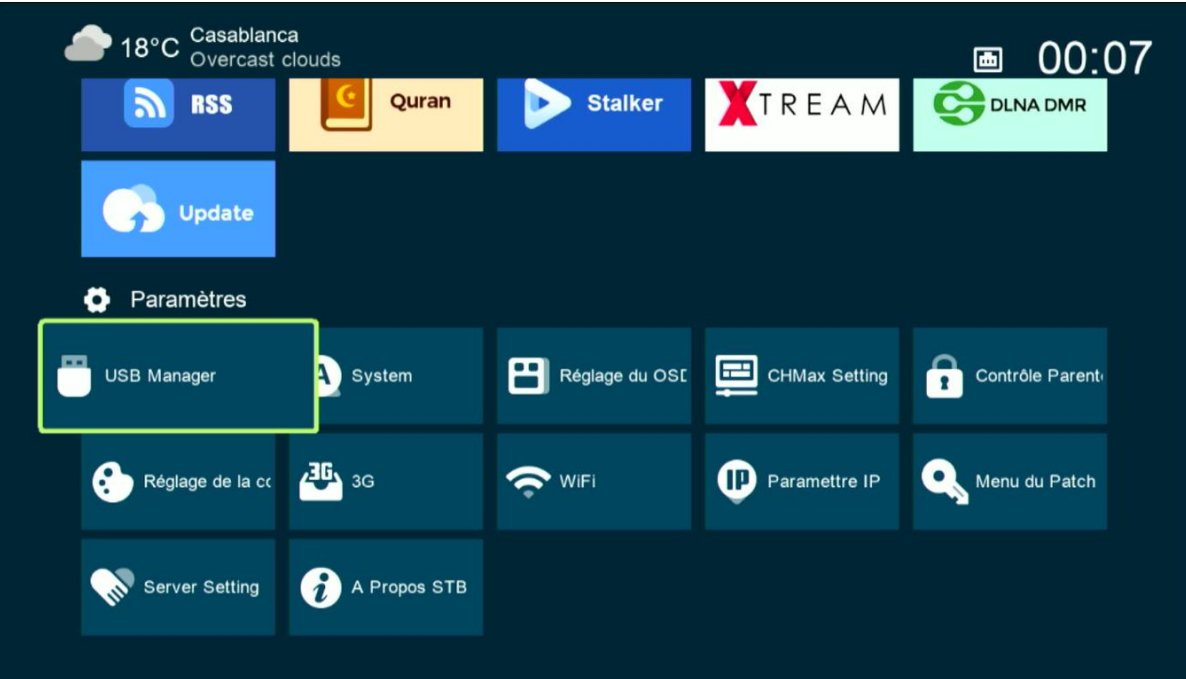

## 5) Appuyez sur ' **USB** '

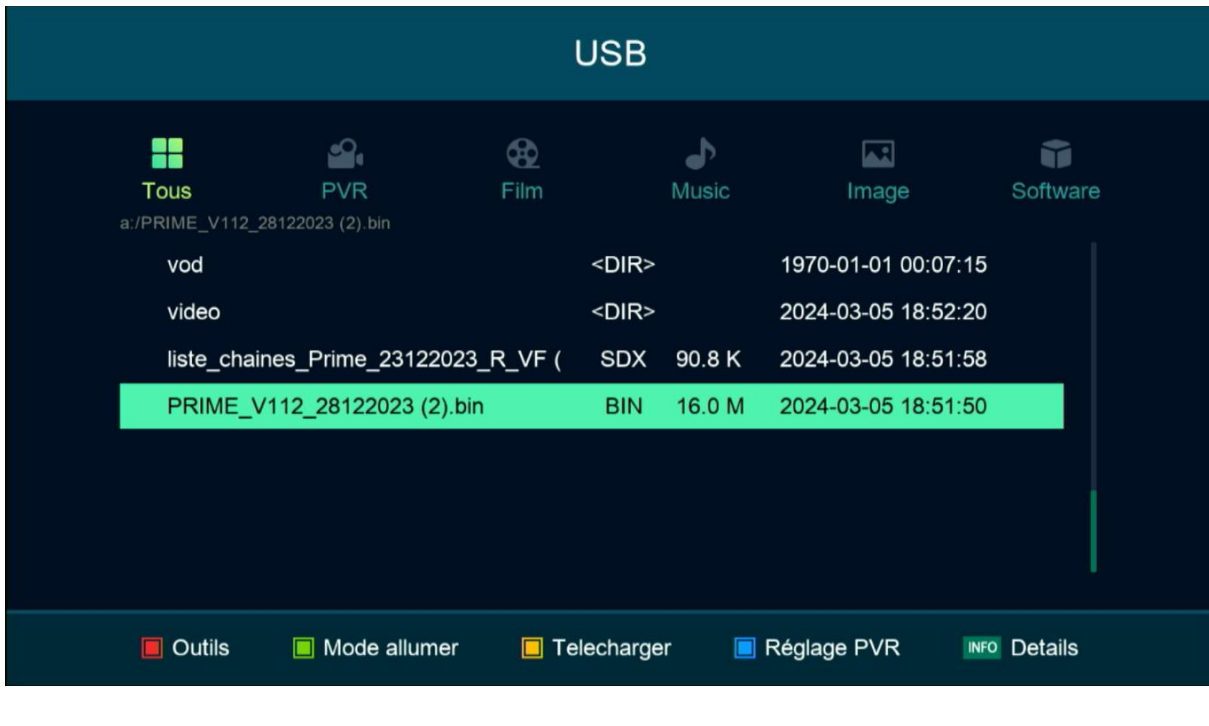

## 6) Sélectionnez le fichier de flash et appuyez sur **OK**

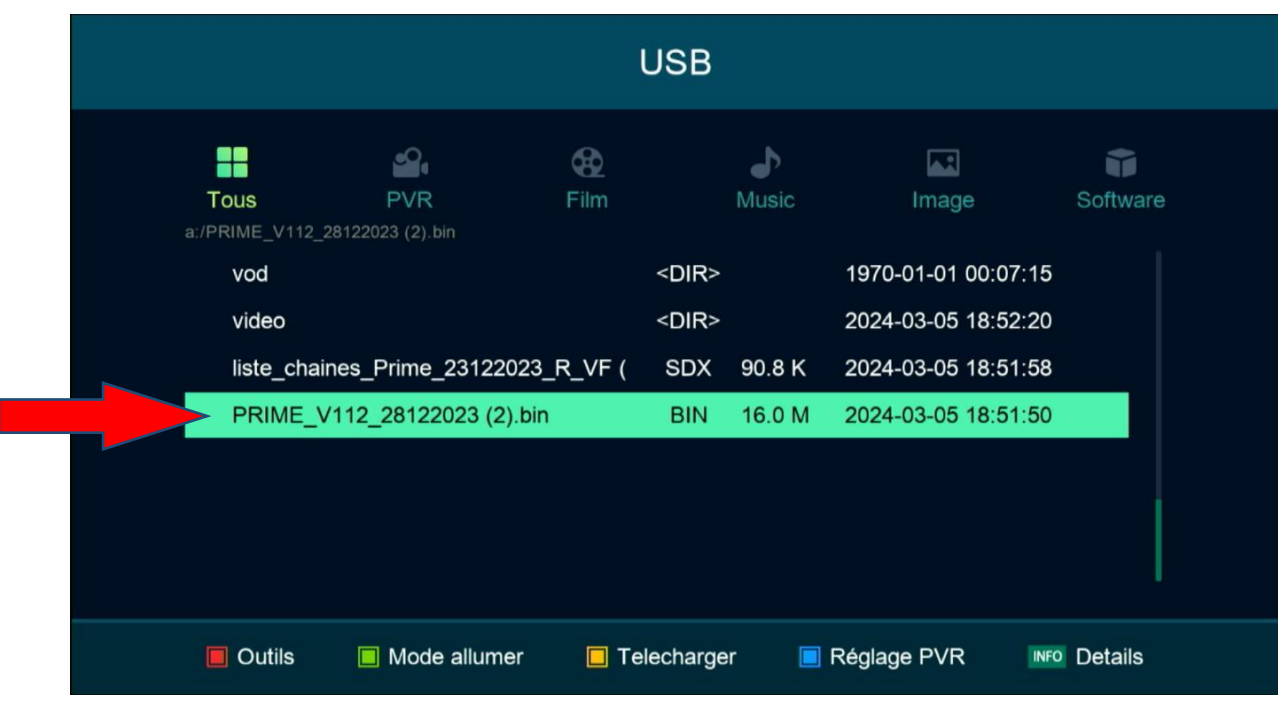

## 7) Appuyez sur ' **Oui** ' pour démarrer le processus d'installation de mise à jour

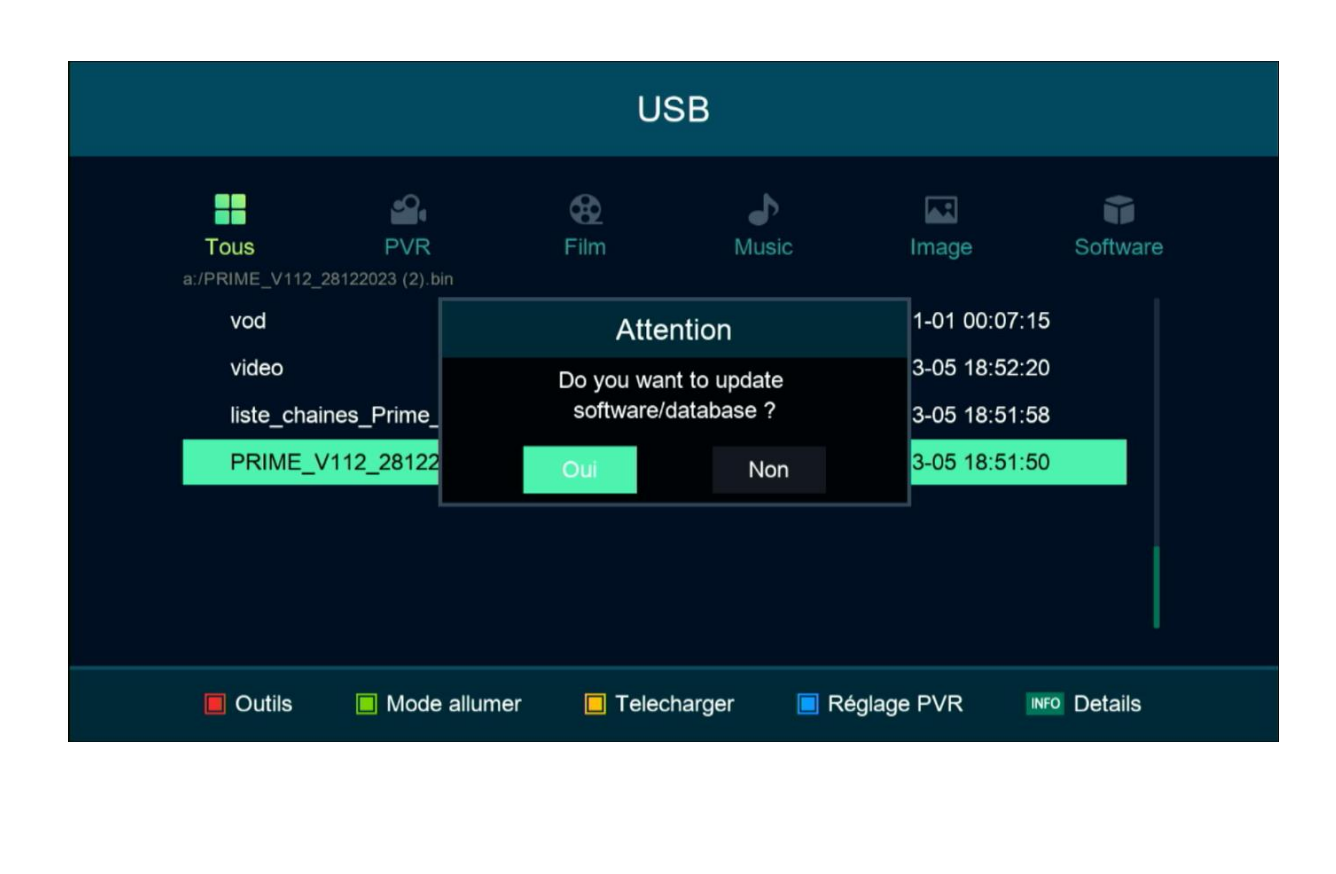

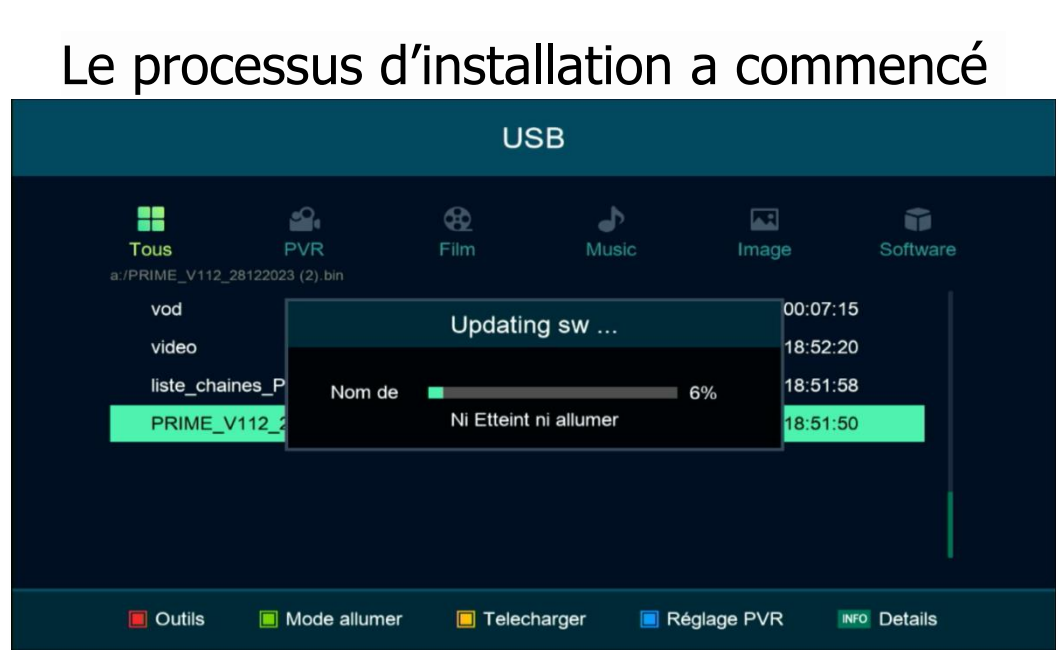

Pendant la mise à jour, veuillez ne pas éteindre votre récepteur

Attendez jusqu'à la fin de la mise à jour, le récepteur redémarrera automatiquement une fois l'installation terminée.

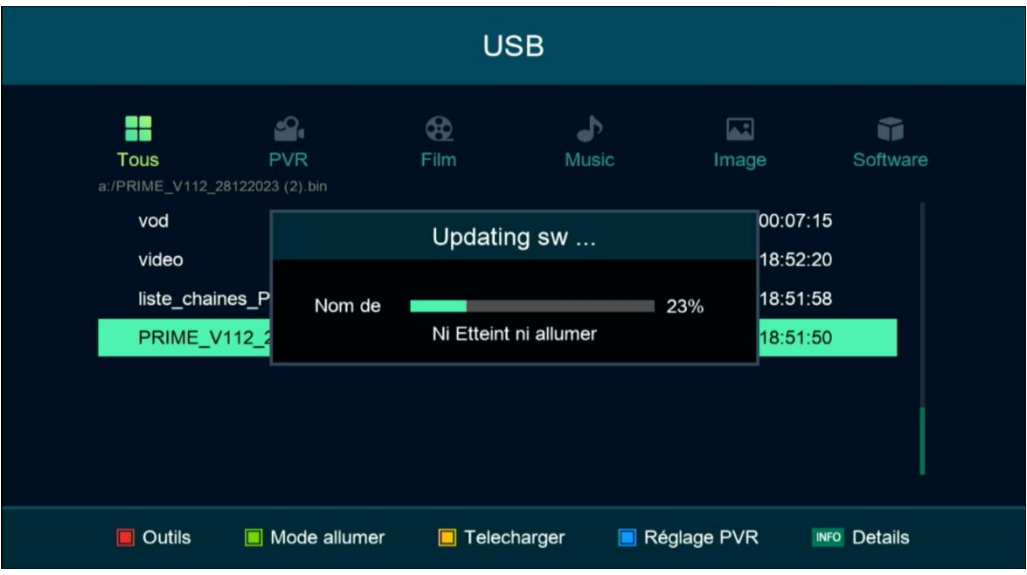

Félicitation, votre récepteur est à jour Nous espérons que cet article sera utile